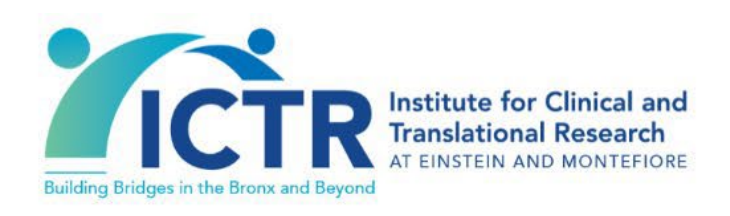

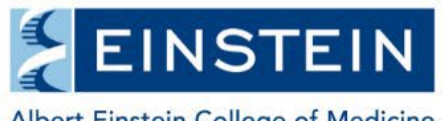

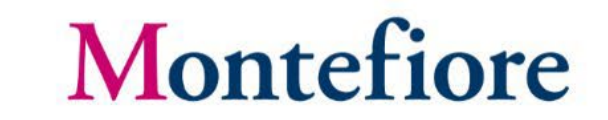

Albert Einstein College of Medicine

# R intensive

Session 1 May 14th, 2024

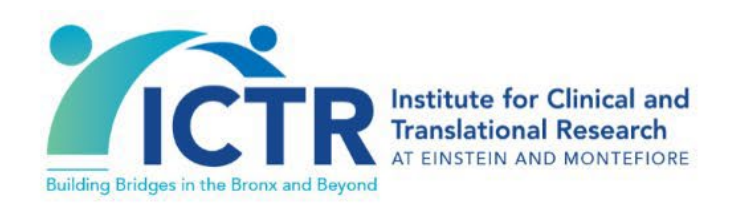

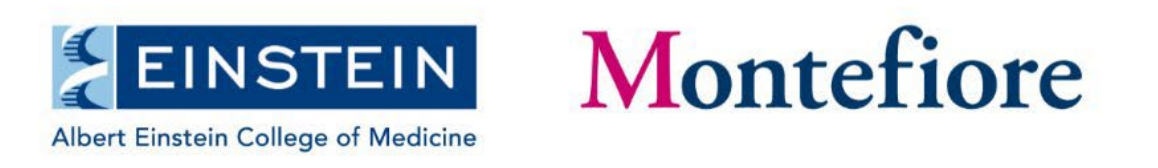

### Welcome!

Question: How many people have experience with coding or analysis in some software package?

- EXCEL
- SPSS
- STATA
- SAS
- PYTHON
- MATLAB
- R

## The goals of this workshop

- This is an introductory workshop!
- We want you to walk away today feeling comfortable:
	- 1. navigating the four panels of Rstudio
	- 2. importing data into R
	- 3. performing some data manipulations and cleaning using dplyr
	- 4. summarizing your data
	- 5. plotting your data

### **Like any language, you need to practice a lot to get fluent!**

## Why R?

- Cleaning, analyzing, plotting all in one place
- **Reproducibility** you can save your code and know exactly what you did. You can also rerun code if you get new data
- It's freely available

## A few things to know first

- R has many contributed **packages** (>10,000) to **extend R** for basic and advanced analysis
- Typically, a **package** will include code, documentation for the package, the functions inside, and data sets.
- An example of a package is the *gam* package. This package contains multiple functions for fitting generalized additive models. Another example is the *shiny* package, which make interactive, web apps with R.
- **Packages** are stored in **libraries**

## The R console

Serves as the primary interface for executing R code. The R console serves as the primary interface for executing R code.

#### 

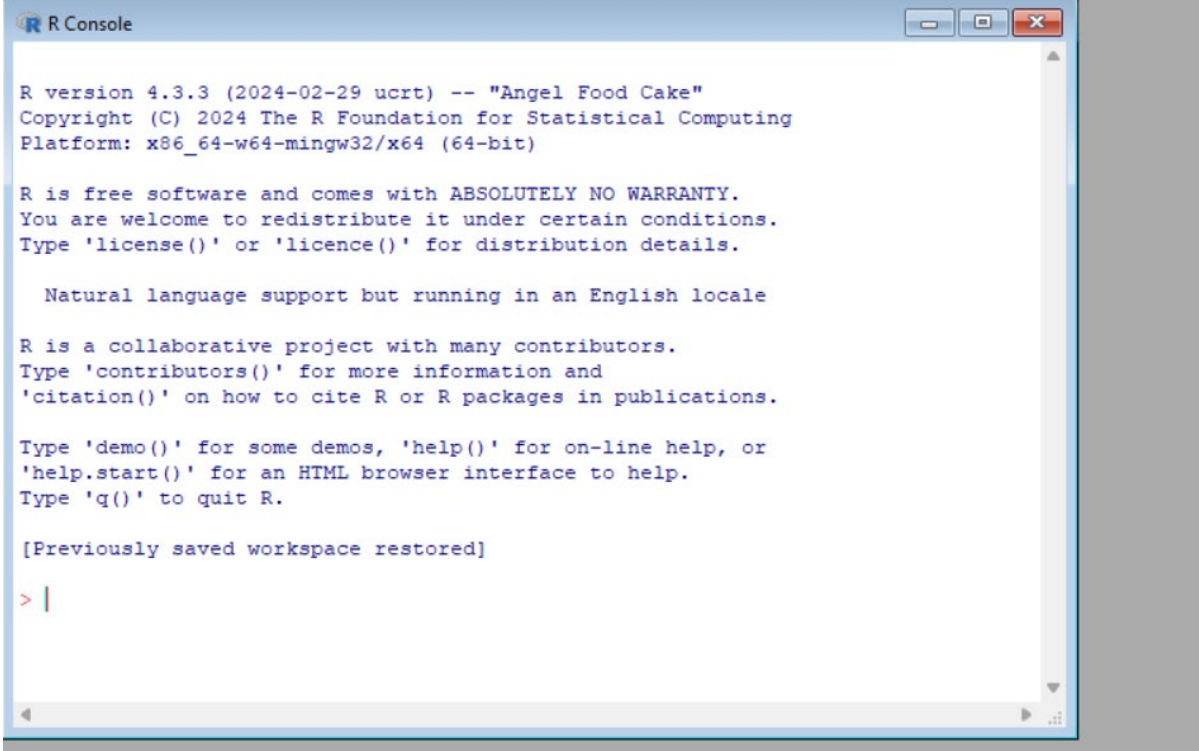

## R Studio

• **R Studio** provides a user-friendly interface with various tools and features such as debugging and fill-ins.

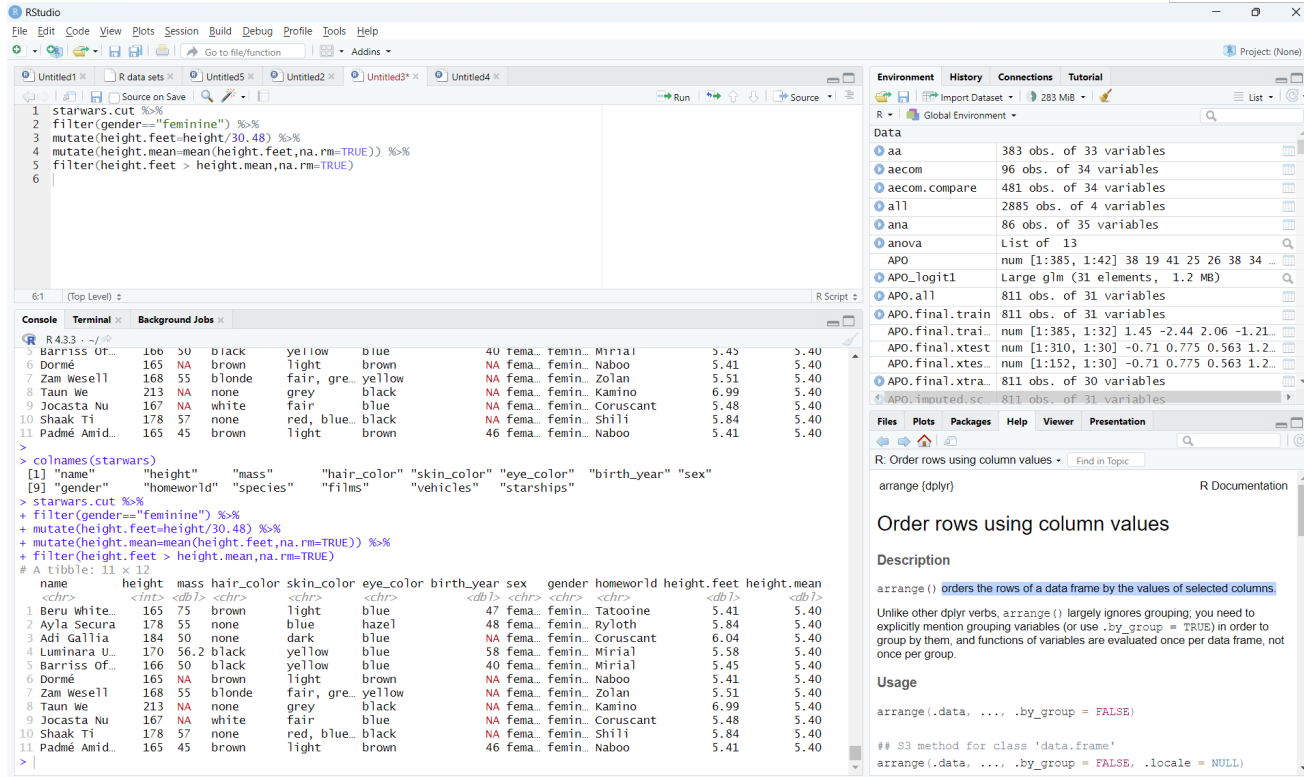

### The 4 panels of R Studio

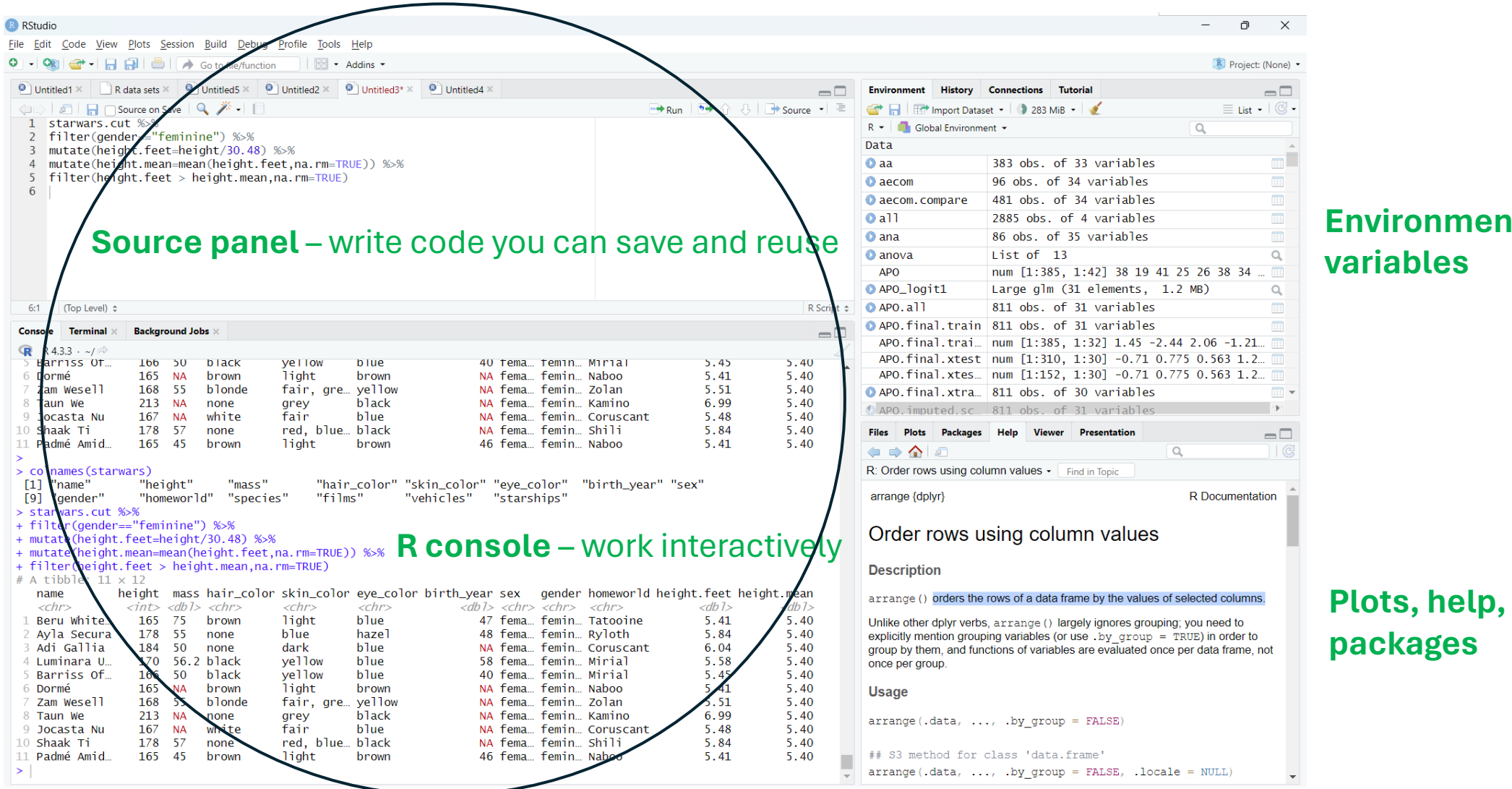

#### **Environment – variables**

### R Studio tour – live demonstration (tour 1)

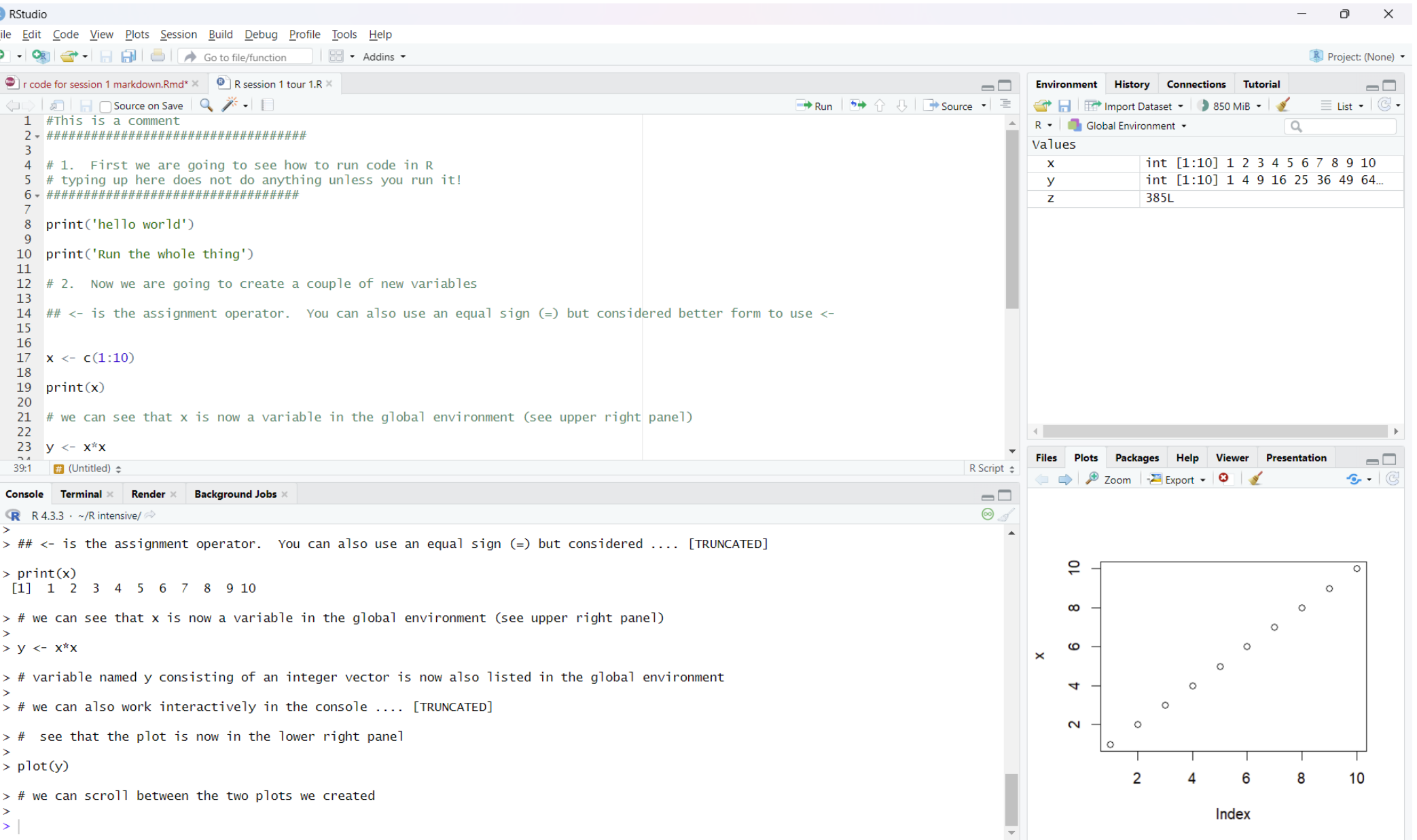

### Some useful shortcuts

- To clear your console -> CNTL+L
- To clear your environment -> use the **broom** function
- To run a selected line from the source panel -> CNTL+ENTER
- To run the whole script from the source panel -> CNTL+ALT+R
- To repeat a command in the console use the  $\uparrow$  arrow

## Getting data into R

- In the first tour, I created vectors x and y *within R*, which is not the usual workflow
- Usually, you will *import an Excel spreadsheet* where you have collected and organized your data. We will show you how to do this.
- Today we will primarily work with data using a standard *wide* format unique observations in rows and variables in columns
- A *long* format is used when you have multiple observations for an individual over time or space

### Wide vs long data formats

### Example of wide format: Example of long format:

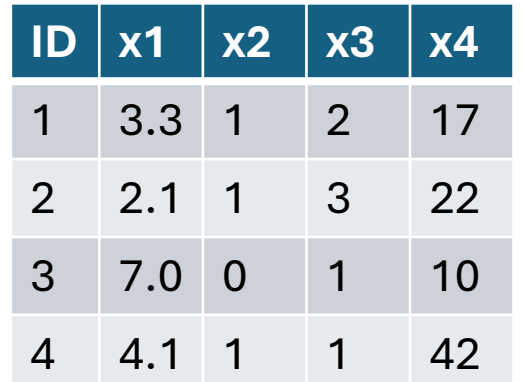

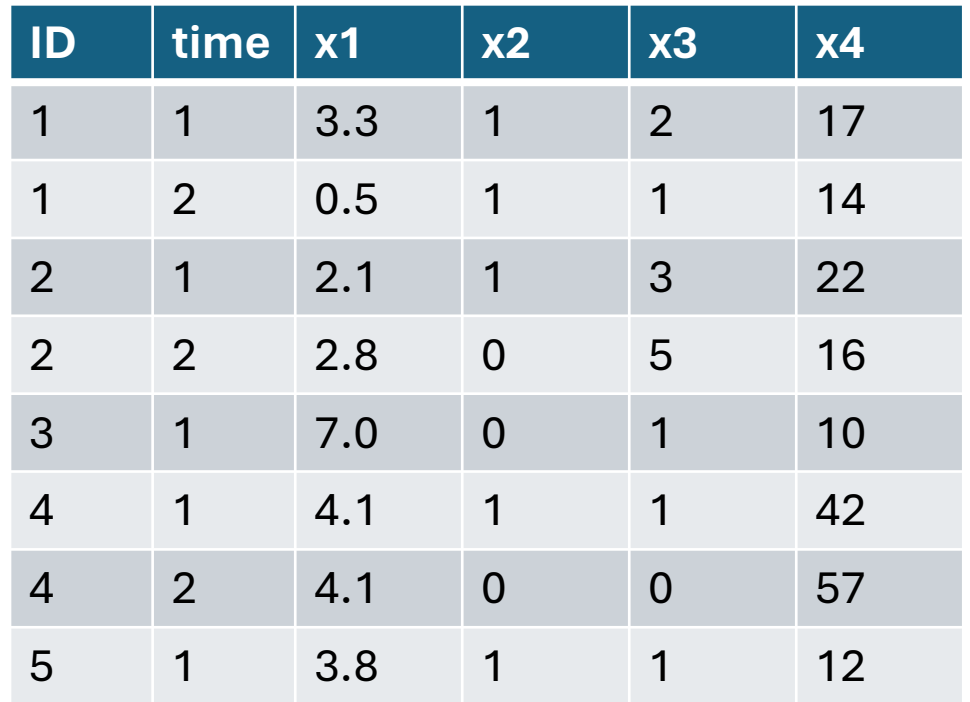

### Data frames/tibbles

- When you import your data set into R, you typically store your data in a **data frame** within R
	- A **dataFrame** in R is a tabular (i.e., 2-dimensional, rectangular) data structure used to store values of any data type
	- A **tibble** is a newer version of the data frame, used in tidyverse

## Installing and Loading R packages (libraries)

- Over 10,000 libraries to help you analyze data
- These libraries contain **R packages**, which are collections of R functions, data and compiled code
- R libraries have to be loaded every time you open an R session

### tidyverse

- **Base R** refers to all the functionality that comes built into the R<br>programming language. It is what you get when you open up the R console for the first time.
- The *tidyverse* is a collection of packages that **add onto R** to allow you to ma[nipulate yo](https://www.tidyverse.org/)ur data intuitively. It emphasizes readability. It does not replace base R.
- *data.table* is another such collection of packages
- In this session, we focus on learning the basics of some main packages in *tidyverse (dplyr and ggplot2)*

### Installing and loading the tidyverse core

**install.packages(**'tidyverse') #Note: you did this prior to the workshop **library**('tidyverse') **library**('dplyr') #Note: dplyr automatically gets installed with tidyverse

Within *tidyverse*, there is package called *dplyr***.** Think of the **d** as standing for **data** and the **plyr** standing for **plyers** – the goal of this package is to manipulate data frames in useful ways.

We will be focusing on the *dplyr* package in R this morning. This afternoon, we will learn about another package called *ggplot2*

# Live demonstration (tour 2)

#### R RStudio

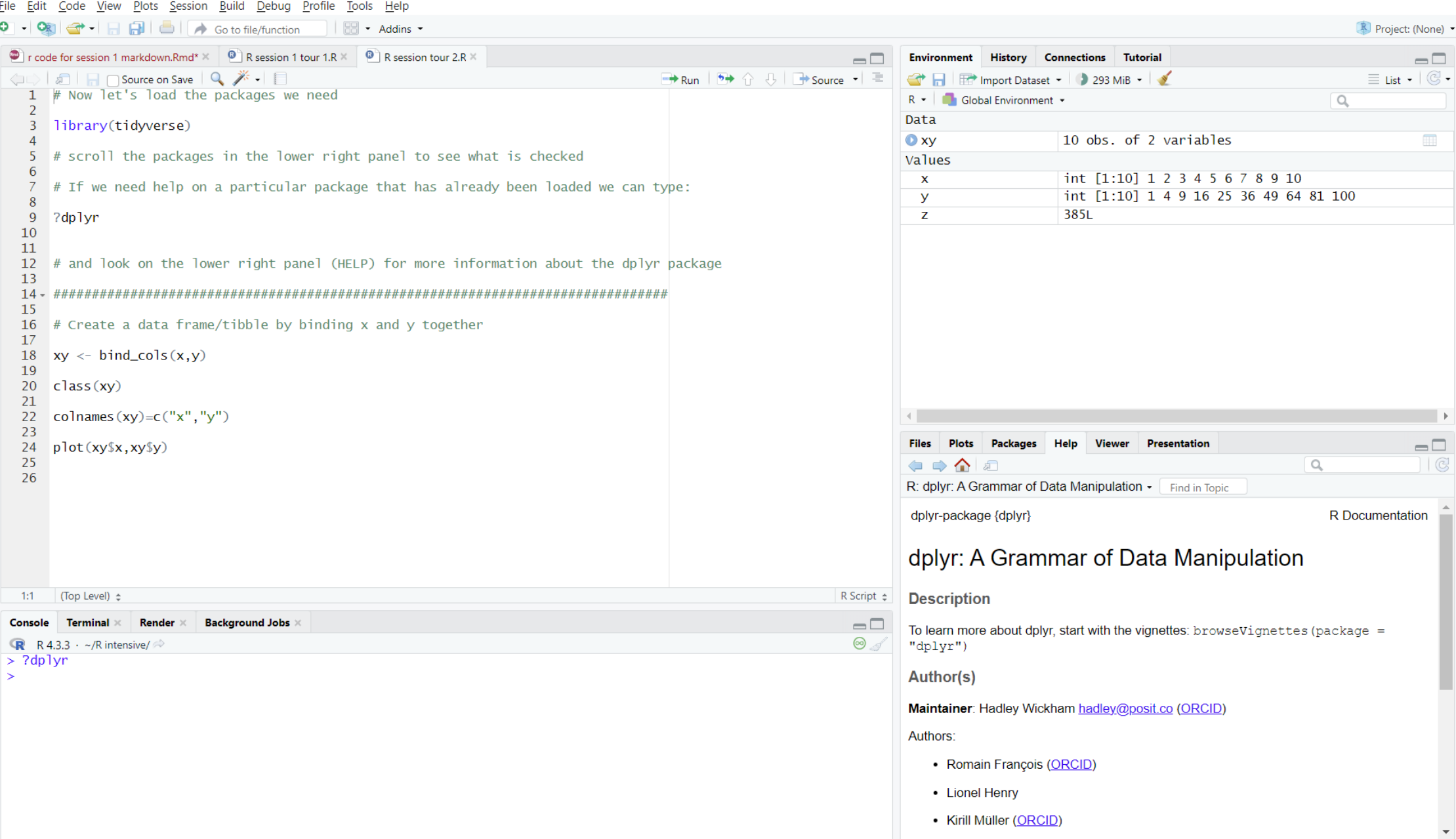

## The main verbs of *dplyr*

I just used a simple dplyr function called **bind\_cols()** to combine vectors x and y, but this is only one of many. Below are the **main verbs** we will focus on this morning

- **Operation on columns (variables)**
	- select
	- mutate
	- rename
	- relocate
	- Pull
- **Operations on rows (observations)**
	- arrange
	- filter
	- slice\_min, slice\_max
- **Grouping and summarizing (observations)**
	- group\_by
	- summarize
- **Joining two data frames**
	- inner join, left join, right join, full join

### Data transformation with dplyr:: CHEATSHEET

dplyr functions work with pipes and expect tidy data. In tidy data:

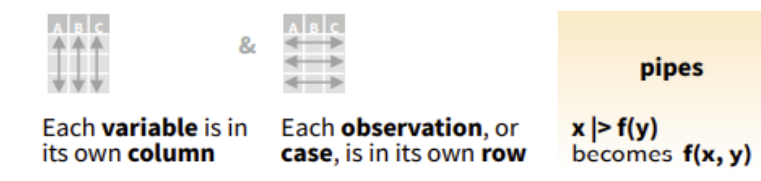

#### **Summarize Cases**

Apply summary functions to columns to create a new table of summary statistics. Summary functions take vectors as input and return one value (see back).

summary function

summarize(.data, ...)

a a s

Compute table of summaries. mtcars  $|>$  summarize(avg = mean(mpg))

count(.data, ..., wt = NULL, sort = FALSE, name = NULL) Count number of rows in each group defined by the variables in ... Also tally(), add\_count(), add\_tally().  $ntcars$   $\ge$   $count(cyl)$ 

#### **Group Cases**

٠

Use group\_by(.data, ..., .add = FALSE, .drop = TRUE) to create a "grouped" copy of a table grouped by columns in ... dplyr functions will manipulate each "group" separately and combine the results.

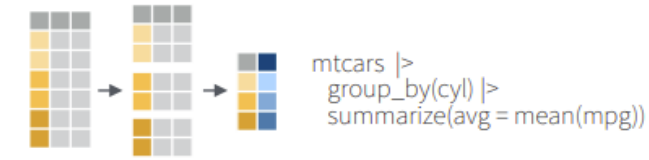

Use rowwise(.data, ...) to group data into individual rows. dplyr functions will compute results for each row. Also apply functions to list-columns. See tidyr cheat sheet for list-column workflow.

#### **Manipulate Cases**

#### **EXTRACT CASES**

a kacamatan

n n

 $\blacksquare$   $\blacksquare$   $\blacksquare$ 

 $111 + 111$ 

ŦŦ

Row functions return a subset of rows as a new table.

 $\mathbb{R}^n \rightarrow \mathbb{R}^n$ filter(.data, ..., .preserve = FALSE) Extract rows that meet logical criteria. mtcars  $|$  > filter(mpg  $>$  20)

distinct(.data, ..., .keep\_all = FALSE) Remove  $\mathbf{H} \mathbf{H}$  . The rows with duplicate values. . . . . mtcars |> distinct(gear)

> slice(.data, ..., .preserve = FALSE) Select rows by position.  $ntcars$  |> slice(10:15)

> slice\_sample(.data, ..., n, prop, weight  $by =$ NULL, replace = FALSE) Randomly select rows. Use n to select a number of rows and prop to select a fraction of rows.

mtcars  $|>$  slice\_sample( $n = 5$ , replace = TRUE)

slice\_min(.data, order\_by, ..., n, prop, with  $ties = TRUE$ ) and slice  $max()$  Select rows with the lowest and highest values. mtcars  $|>$  slice\_min(mpg. prop = 0.25)

slice head(.data, ..., n, prop) and slice tail() Select the first or last rows. mtcars  $|>$  slice\_head(n = 5)

#### Logical and boolean operators to use with filter()

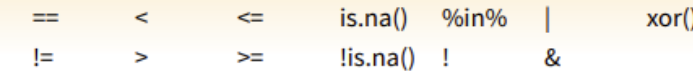

See ?base::Logic and ?Comparison for help.

#### **ARRANGE CASES**

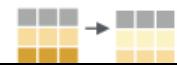

arrange(.data, ..., .by\_group = FALSE) Order rows by values of a column or columns (low to lated about the contribution of the conduct from the back to their

#### **Manipulate Variables**

#### **EXTRACT VARIABLES**

Column functions return a set of columns as a new vector or table.

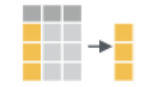

 $pull(.data, var = -1, name = NULL, ...) Extract$ column values as a vector, by name or index.  $mtcars$  |>  $pull(wt)$ 

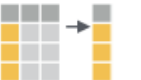

select(.data, ...) Extract columns as a table. mtcars |> select(mpg. wt)

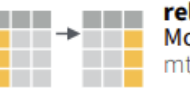

relocate(.data, ..., .before = NULL, .after = NULL) Move columns to new position. mtcars  $|>$  relocate(mpg, cyl, .after = last\_col())

#### Use these helpers with select() and across() e.g. mtcars |> select(mpg:cyl)

:, e.g., mpg:cyl num\_range(prefix, range) contains(match) all\_of(x)/any\_of(x, ..., vars) 1, e.g., !gear<br>matches(match) everything() ends with(match) starts with(match) matches(match)

#### **MANIPULATE MULTIPLE VARIABLES AT ONCE**

df <- tibble(x\_1 = c(1, 2), x\_2 = c(3, 4), y = c(4, 5))

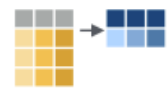

 $\Box$  across(.cols, .funs, ..., .names = NULL) Summarize or mutate multiple columns in the same way. df |> summarize(across(everything(), mean))

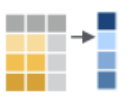

c\_across(.cols) Compute across columns in row-wise data.  $df$   $>$ 

rowwise( $\ge$  $mutate(x_{total} = sum(c_{a} = cros(1:2)))$ 

#### **MAKE NEW VARIABLES**

Apply vectorized functions to columns. Vectorized functions take vectors as input and return vectors of the same length as output (see back).

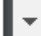

### Example data set

We will use the **starwars data set**  available in the dplyr package

This data set consists of 87 observations and 14 variables.

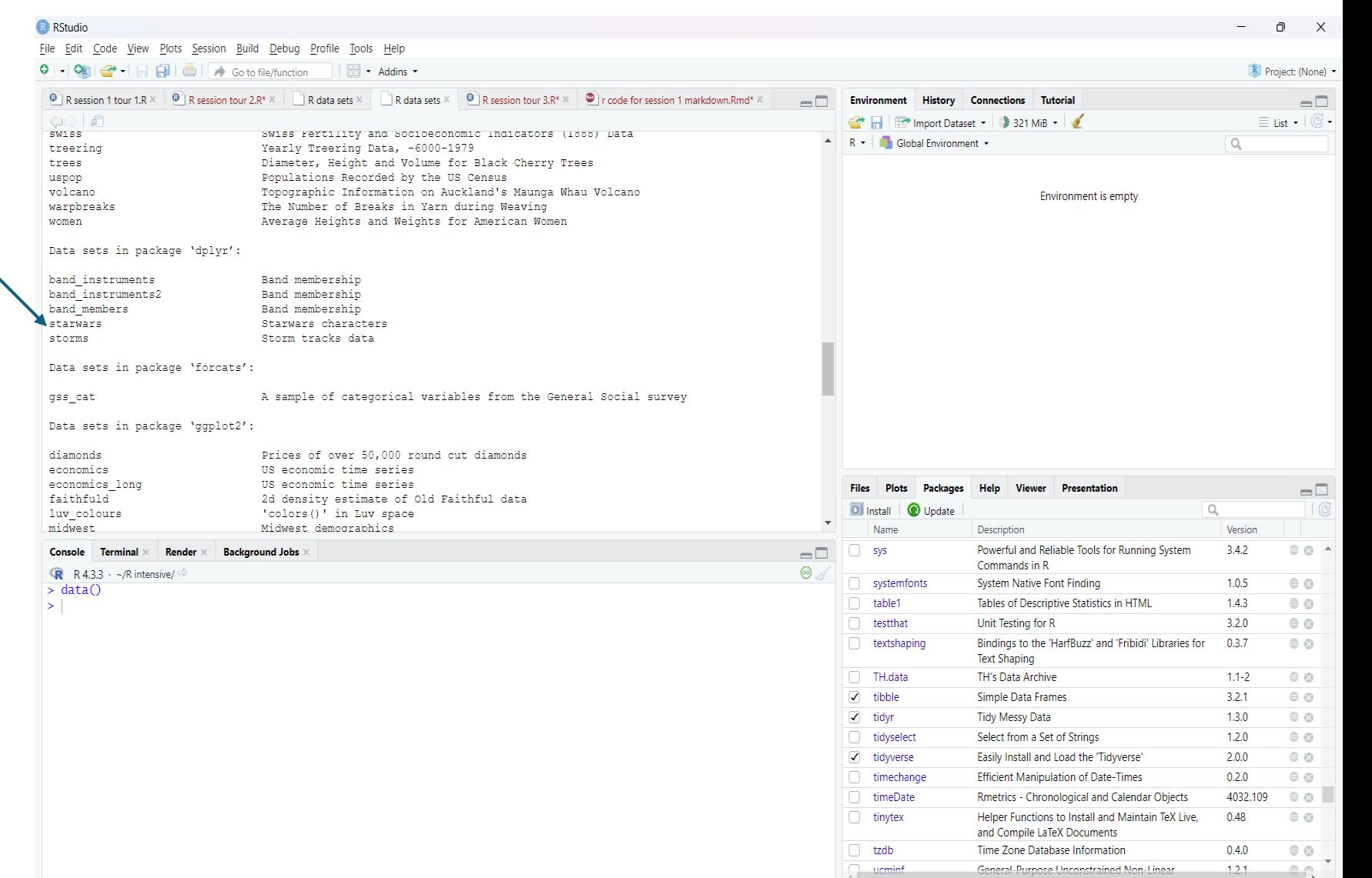

### Example data set

#### > glimpse(starwars)

**Rows: 87** 

#### Columns: 14

<chr> "Luke Skywalker", "C-3PO", "R2-D2", "Darth Vader", "Leia Organa", "Owen Lars", "Beru Whitesun lars", "R5-D4", "Biggs Da… \$ name  $\langle$ int> 172, 167, 96, 202, 150, 178, 165, 97, 183, 182, 188, 180, 228, 180, 173, 175, 170, 180, 66, 170, 183, 200, 190, 177, 17. \$ height  $\langle$ db1> 77.0, 75.0, 32.0, 136.0, 49.0, 120.0, 75.0, 32.0, 84.0, 77.0, 84.0, NA, 112.0, 80.0, 74.0, 1358.0, 77.0, 110.0, 17.0, 7... \$ mass \$ hair\_color <chr> "blond", NA, NA, "none", "brown", "brown, grey", "brown", NA, "black", "auburn, white", "blond", "auburn, grey", "brown... \$ skin\_color <chr> "fair", "gold", "white, blue", "white", "light", "light", "light", "white, red", "light", "fair", "fair", "fair", "unkn... \$ eye\_color <chr> "blue", "yellow", "red", "yellow", "brown", "blue", "blue", "red", "brown", "blue-gray", "blue", "blue", "blue", "brown... \$ birth\_year <db7> 19.0, 112.0, 33.0, 41.9, 19.0, 52.0, 47.0, NA, 24.0, 57.0, 41.9, 64.0, 200.0, 29.0, 44.0, 600.0, 21.0, NA, 896.0, 82.0,... <chr> "male", "none", "none", "male", "female", "male", "female", "none", "male", "male", "male", "male", "male", "ma...  $s$  sex <chr> "masculine", "masculine", "masculine", "masculine", "feminine", "masculine", "feminine", "masculine", "masculine", "mas... \$ gender <chr> "Tatooine", "Tatooine", "Naboo", "Tatooine", "Alderaan", "Tatooine", "Tatooine", "Tatooine", "Stewion", "Ta... \$ homeworld <chr> "Human", "Droid", "Droid", "Human", "Human", "Human", "Human", "Droid", "Human", "Human", "Human", "Wookiee", … \$ species  $\langle$ 7ist> <"The Empire Strikes Back", "Revenge of the Sith", "Return of the Jedi", "A New Hope", "The Force Awakens">, <"The Emp... \$ films  $\langle \cdot \rangle$ ist> <"Snowspeeder", "Imperial Speeder Bike">,  $\diamond$ ,  $\diamond$ ,  $\diamond$ , "Imperial Speeder Bike",  $\diamond$ ,  $\diamond$ ,  $\diamond$ ,  $\diamond$ , "Tribubble bongo", <"Ze... \$ vehicles \$ starships <7ist> <"X-wing", "Imperial shuttle">,  $\Leftrightarrow$ ,  $\Leftrightarrow$ , "TIE Advanced x1",  $\Leftrightarrow$ ,  $\Leftrightarrow$ ,  $\Leftrightarrow$ ,  $\Leftrightarrow$ , "X-wing", <"Jedi starfighter", "Trade Feder...

#### *87 rows x 14 columns*

# Column operations

## *dplyr::select*

• Select (and optionally rename) variables in a data frame

Example:

>starwars.cut <- select(starwars,c(1:6,8:10)) #dplyr

 $>$  starwars.cut <- starwars[,c(1:6,8:10)] #base R

### *dplyr::select*

*Note: these are the same, though assignment operator (<-) preferred*

>starwars.cut <- select(starwars,c(1:6,8:10)) >starwars.cut = select(starwars,c(1:6,8:10))

*Note: these are NOT the same*

>starwars.cut <- select(starwars,c(1:6,8:10)) >starwars\_cut = select(starwars,c(1:6,8:10))

## Can't exactly remember how the function works, key words, or options?

### > ?select

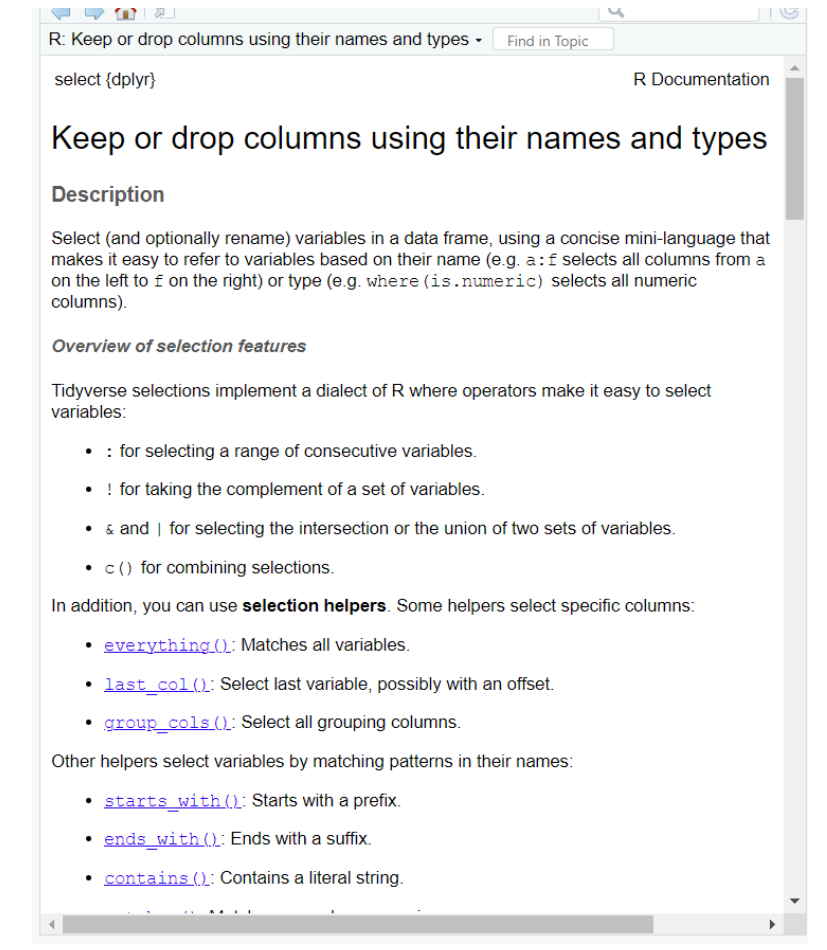

### Practice and learn:

### Create a small data set and play around with different options

```
Console Terminal X
                       Render \timesBackground Jobs ×
R R 4.3.3 \cdot ~/R intensive/
> example.data<-data.frame(cbind(c('A','B','C'),c(1,2,3),c(0,NA,NA)))
> example.data
  X1 X2 X3A \quad 1\overline{\mathbf{0}}B \quad 2 \leq NA
2
3 \quad C \quad 3 \leq NA
> select(example.data,1)
  X1
1 \quad A2 \quad B3<sup>-</sup>> select(example.data,1:2)
  X1 X21 A 12 \quad B \quad 23 C 3
> select(example.data, contains("3"))
     X<sub>3</sub>\Omega\mathbf{1}2 \leq NA
3 \leq NA
\geq
```
### Example data set

>head(starwars.cut) #base R function to print first few rows of a data frame

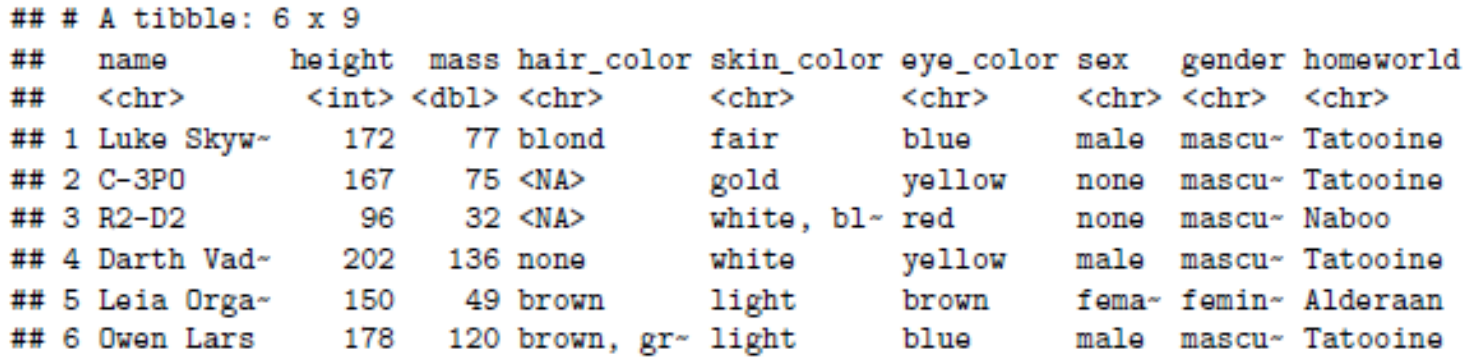

*A tibble 6x 9 – a tibble is a tidyverse data frame. All dplyr verbs take a tibble as input*

### *dplyr::mutate*

### • Used to replace/update the values of columns

### Suppose we want to compute height in feet instead of meters >mutate(starwars.cut, height.feet = height/30.48)

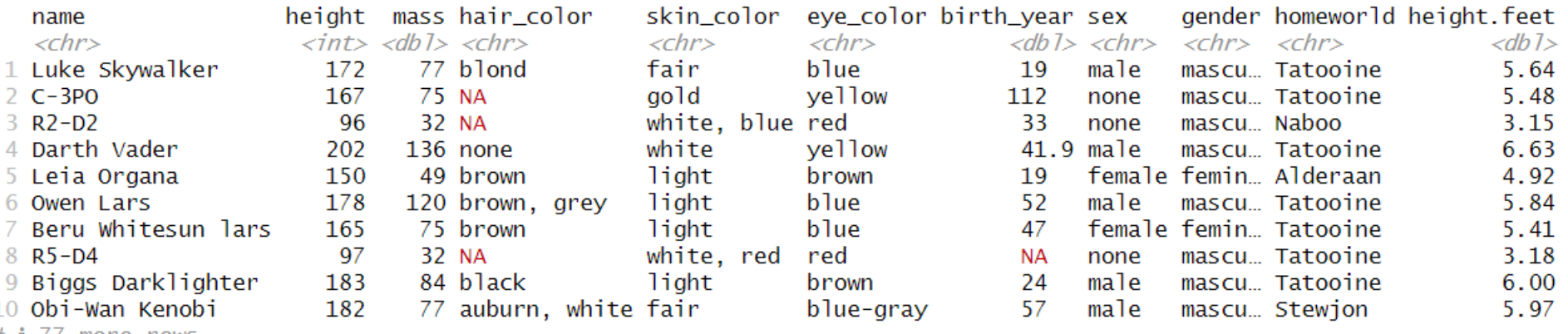

 $# i 77 more rows$ 

## Combining verbs with pipes (%>%)

>mutate(starwars.cut, height.feet = height/30.48)

is the same as:

>starwars.cut **%>%** mutate(height.feet = height/30.48)

*"take the starwars.cut data set then add a new variable with height in feet"* 

Why use pipes? It can make code easy to follow and can avoid repetitive typing of (for example) the data frame name in every function

Shortcut to type %>%: CNTL+SHIFT+M

## Combining verbs with pipes (%>%)

If we instead want to create a new data frame with height.feet included:

> starwars.cut1 = starwars %>% mutate(height.feet = height/30.48)

We can now look on the top right (environment) to see this new data frame

### dplyr::rename, rename\_with

• Changes the name of a column

>rename(starwars.cut1,eye.color=eye\_color)

>starwars.upper <- rename\_with(starwars.cut1,toupper)

### dplyr::relocate

• Changes column positions

#### > relocate(starwars.upper,MASS,.after=last\_col())

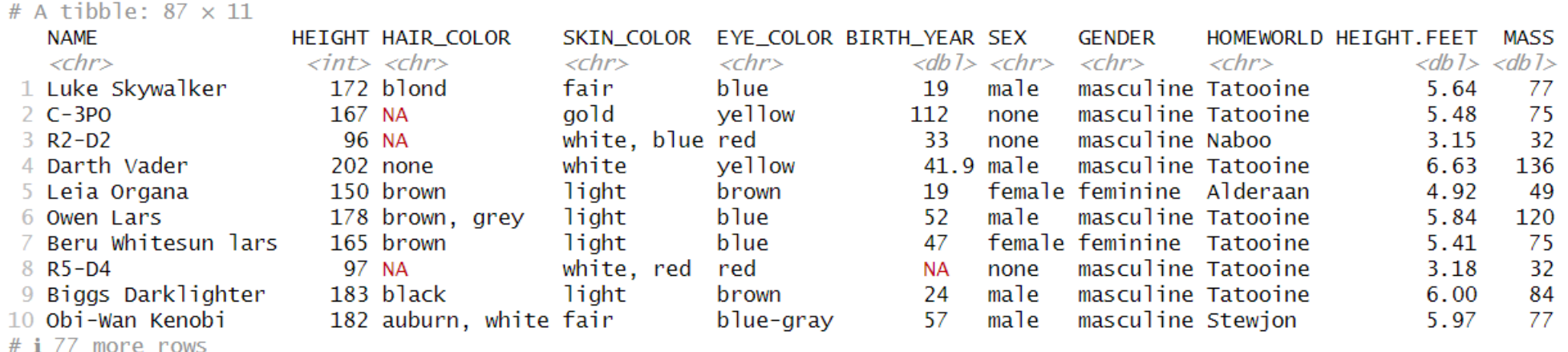

# i Use  $\int$ print(n = ...) to see more rows

## dplyr::pull

Extracts a variable (column) as a vector

### >pull(starwars.cut,height)

>pull(starwars.cut,2)

#### > pull(starwars.cut.height)

[1] 172 167 96 202 150 178 165 97 183 182 188 180 228 180 173 175 170 180 66 170 183 200 190 177 175 180 150 NA 88 160 193 191 170 196 [35] 224 206 183 137 112 183 163 175 180 178 94 122 163 188 198 196 171 184 188 264 188 196 185 157 183 183 170 166 165 193 191 183 168 198 [69] 229 213 167 79 96 193 191 178 216 234 188 178 206 NA NA NA NA NA 165 > pull(starwars.cut,2)

[1] 172 167 96 202 150 178 165 97 183 182 188 180 228 180 173 175 170 180 66 170 183 200 190 177 175 180 150 NA 88 160 193 191 170 196 [35] 224 206 183 137 112 183 163 175 180 178 94 122 163 188 198 196 171 184 188 264 188 196 185 157 183 183 170 166 165 193 191 183 168 198 [69] 229 213 167 79 96 193 191 178 216 234 188 178 206 NA NA NA NA NA 165

# Row operations

## dplyr::arrange

- arrange orders the rows of a data frame by the values of selected columns
- Note: We can find more information using
- ??dplyr::arrange (or ??arrange) to get relevant help pages

### Example using *arrange*

- > starwars.cut %>% arrange(desc(height))
- > arrange(starwars.cut, desc(height))

### The 87x10 tibble starwars.cut is to be sorted by height

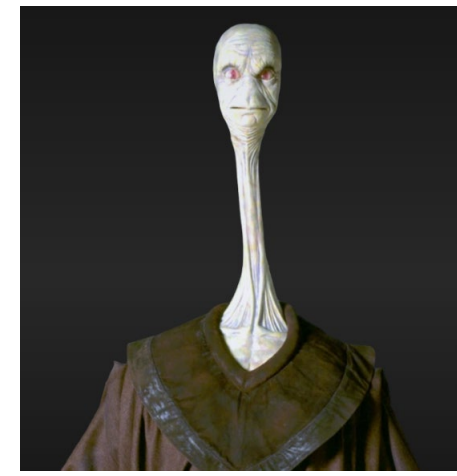

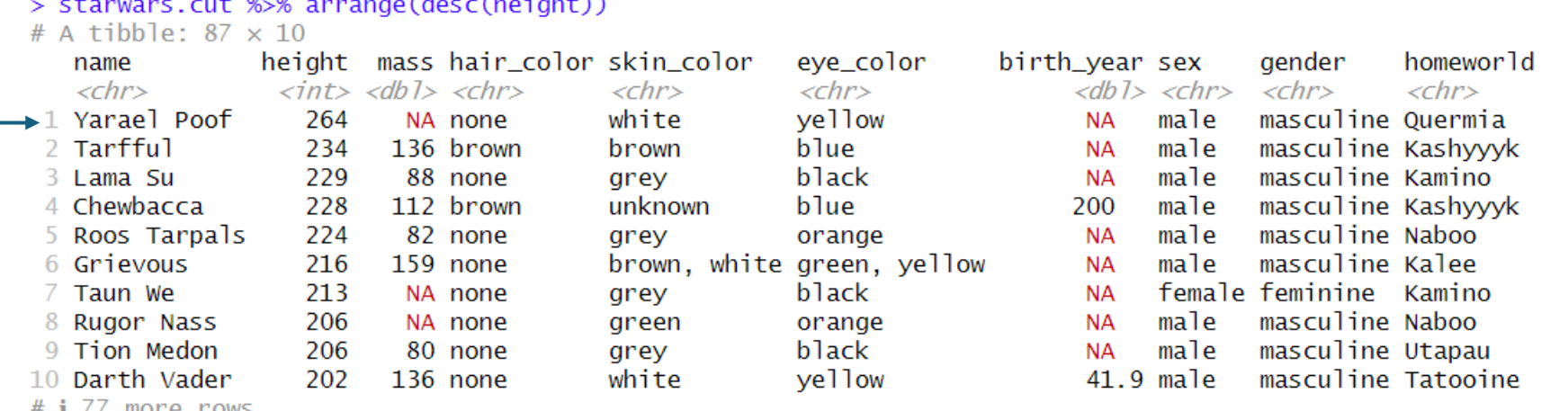

# i Use  $\int$ print(n = ...) to see more rows

### Example using *arrange*

• We can also sort by more than one variable

>starwars.cut %>% arrange(gender, desc(height))

which sorts by gender and then ascending height

> starwars.cut %>% group\_by(gender) %>% arrange(desc(height),.by\_group=TRUE)

accomplishes the same thing

## dplyr::filter

- used to subset a data frame, retaining all rows that satisfy your conditions
- Useful functions:
	- $\bullet$  ==  $>\lt$
	- & | ! xor()
	- is.na()
	- between()
	- near()

### Examples using *filter*

### > starwars.cut %>% filter(homeworld=="Naboo")

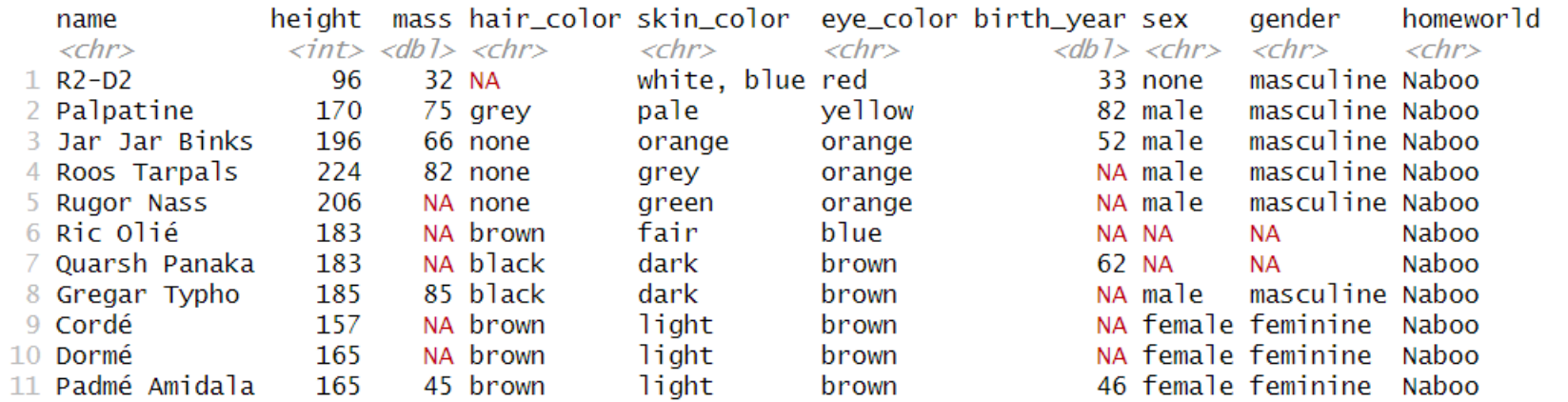

## Examples using *filter*

> starwars.cut %>% filter(homeworld=="Naboo") %>% filter(hair\_color != 'grey')

Note we can use a double ("Naboo") or single ('grey') quote interchangeably in R

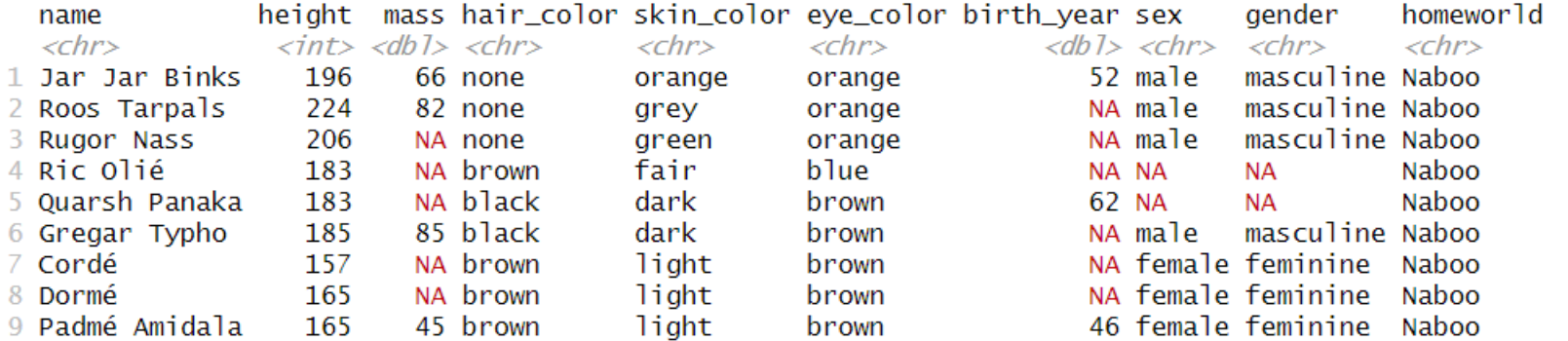

#### More succinctly, we can type:

>filter(starwars.cut,homeworld =="Naboo" & hair\_color != 'grey' )

### Examples using *filter*

#### > starwars.cut %>% filter(height > 200 ) %>% filter(mass != 'NA')

> starwars.cut %>% filter(height > 200 ) %>% filter(mass != 'NA')

# A tibble:  $7 \times 10$ 

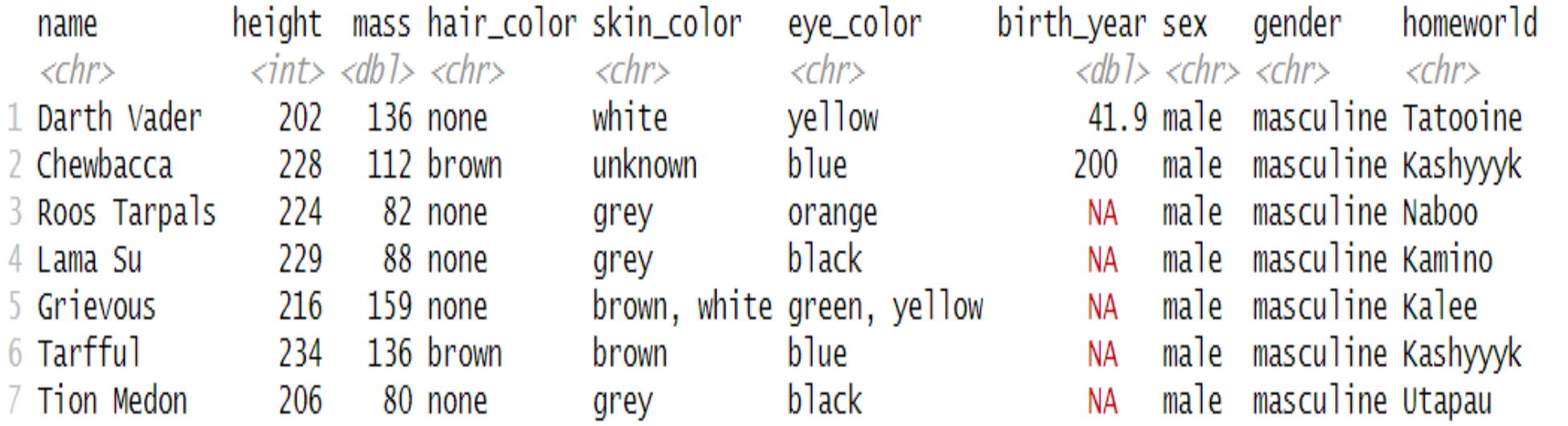

## slice\_min, slice\_max

#### > slice\_min(starwars.cut,order\_by=height,by=sex,na\_rm=TRUE) # A tibble:  $7 \times 10$

183

183

NA brown

NA black

dark

5 Ric Olié

6 Quarsh Panaka

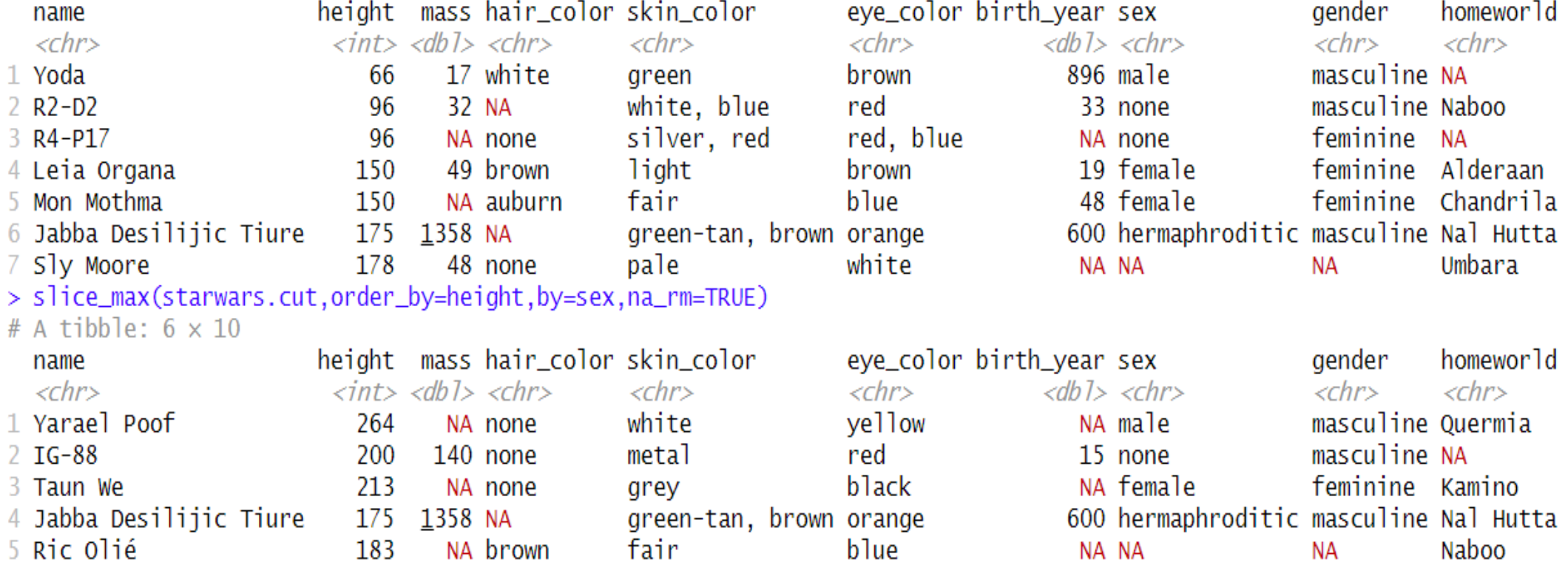

blue

brown

NA NA

62 NA

Naboo

Naboo

**NA** 

**NA** 

# Grouping operations

## dplyr::group\_by

- Groups the data frame by a grouping variable(s). Becomes a grouped tibble where operations are performed by group until it is ungrouped
- NOT the same as sorting or *dplyr::arrange*

> group\_by(starwars.cut1, gender) >ungroup(starwars.cut1)

## group\_by

#### > group\_by(starwars.cut1, gender)

- # A tibble:  $87 \times 11$
- # Groups: gender [3]

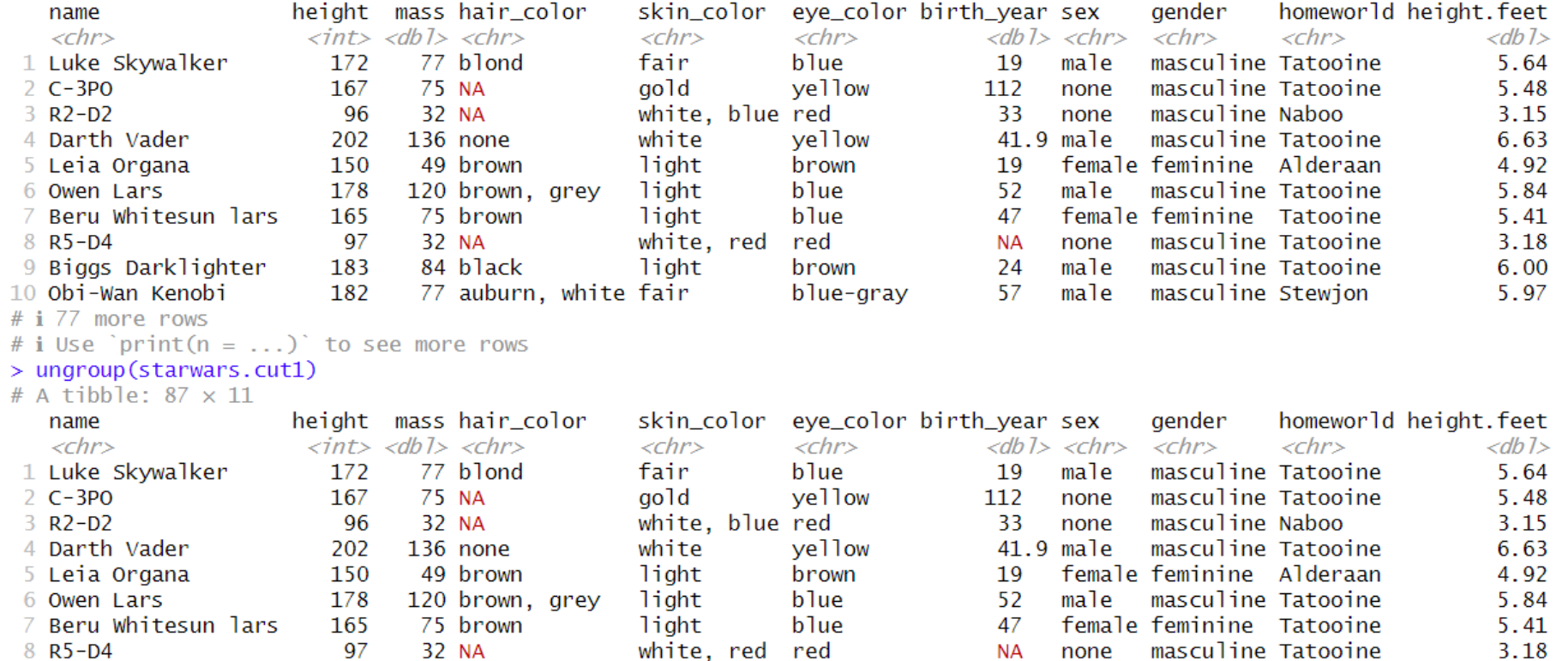

brown

blue-gray

8 R5-D4

9 Biggs Darklighter 10 Obi-Wan Kenobi

32 NA 97 84 black 183 182 77 auburn, white fair

light

masculine Tatooine **NA** none male masculine Tatooine 24 male masculine Stewjon 57

6.00

5.97

# i 77 more rows

# i Use  $\int$ print(n = ...) to see more rows

 $\mathcal{L} = \mathbf{1}^{(1)}$ 

### *dplyr::summarize*

- Creates a new data frame.
- It returns one row for each combination of grouping variables

Example with no grouping variable:

>starwars.cut %>%

mutate(height.feet=height/30.48) %>% summarize(mean=mean(height.feet,na.rm=TRUE), median=median(height.feet,na.rm=TRUE))

### *dplyr::summarize*

### Some basic statistics you may compute:

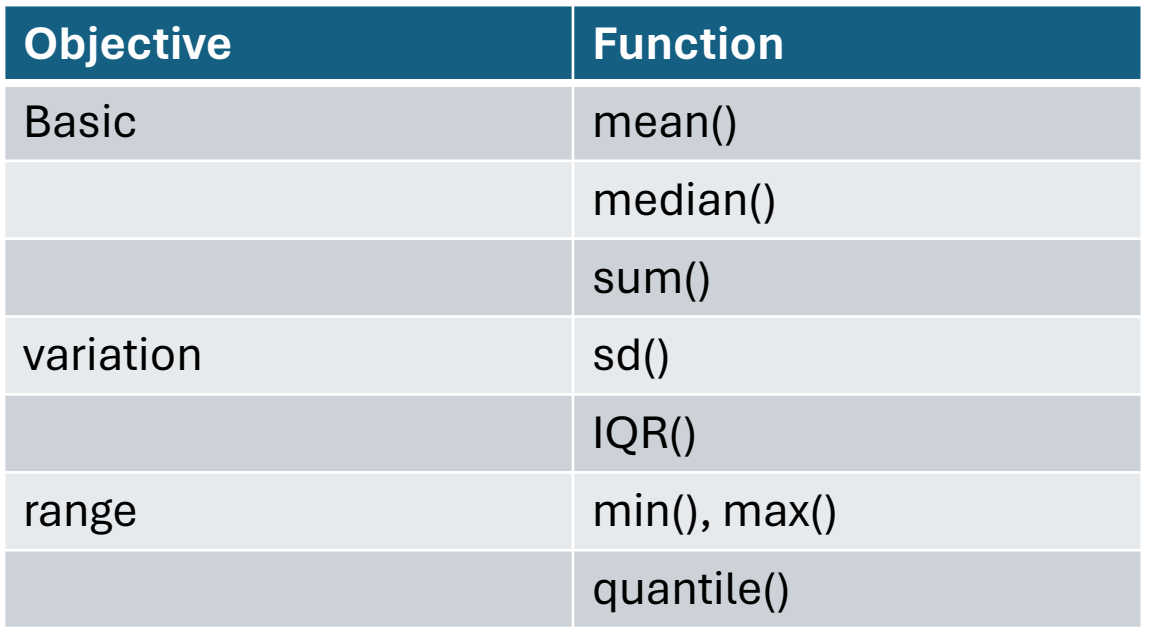

### *summarize*

Compute the average height in feet by gender

> starwars.cut %>%

mutate(height.feet=height/30.48) %>% group\_by(gender) %>% summarize(mean=mean(height.feet,na.rm=TRUE), count=n())

# A tibble:  $3 \times 3$ 

masculine 5.79

mean count

<db1> <int>

17

66

4

 $5.40$ 

5.95

gender

 $\langle chr \rangle$ 

 $3$  NA

feminine

Compute the deviation of each individual height (in feet) from the average for their gender

> starwars.cut %>%

mutate(height.feet=height/30.48) %>%

group\_by(gender) %>%

mutate(height.grp.mean=mean(height.feet,na.rm=TRUE)) %>%

mutate(height.dev=height-height.grp.mean) %>%

select(name,gender,height.feet, height.dev, height.grp.mean,)

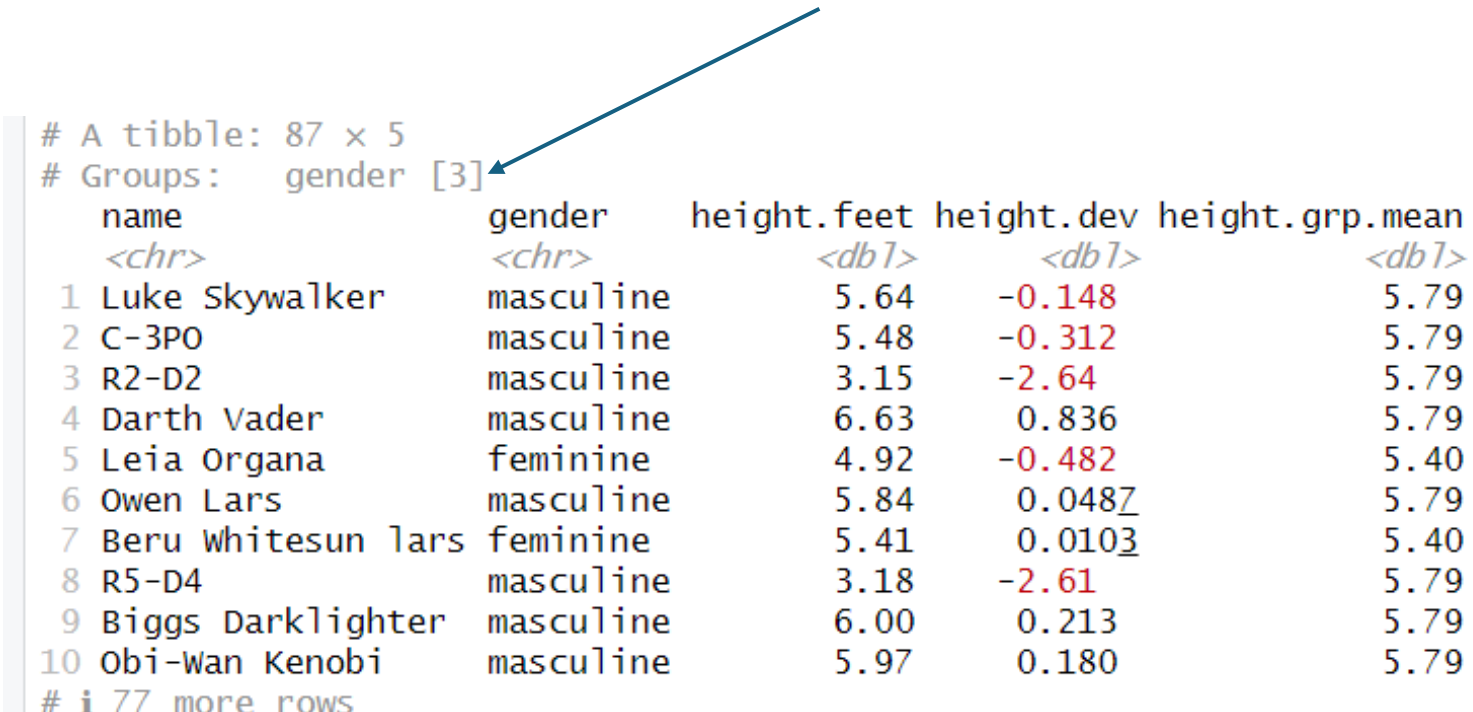

 $\#$  **i** Use `print(n = ...)` to see more rows

Also compute the deviation from the overall mean:

#### > starwars.cut %>%

- mutate(height.feet=height/30.48) %>%
- group\_by(gender) %>%
- mutate(height.dev=height.feet mean(height.feet,na.rm=TRUE))%>%
- mutate(height.grp.mean=mean(height.feet,na.rm=TRUE)) %>%
- **ungroup(gender) %>%**
- mutate(height.overall.dev=height.feet mean(height.feet,na.rm=TRUE)) %>% select(name,gender,height.feet,height.dev,height.grp.mean,height.overall.dev)

# A tibble:  $87 \times 6$ 

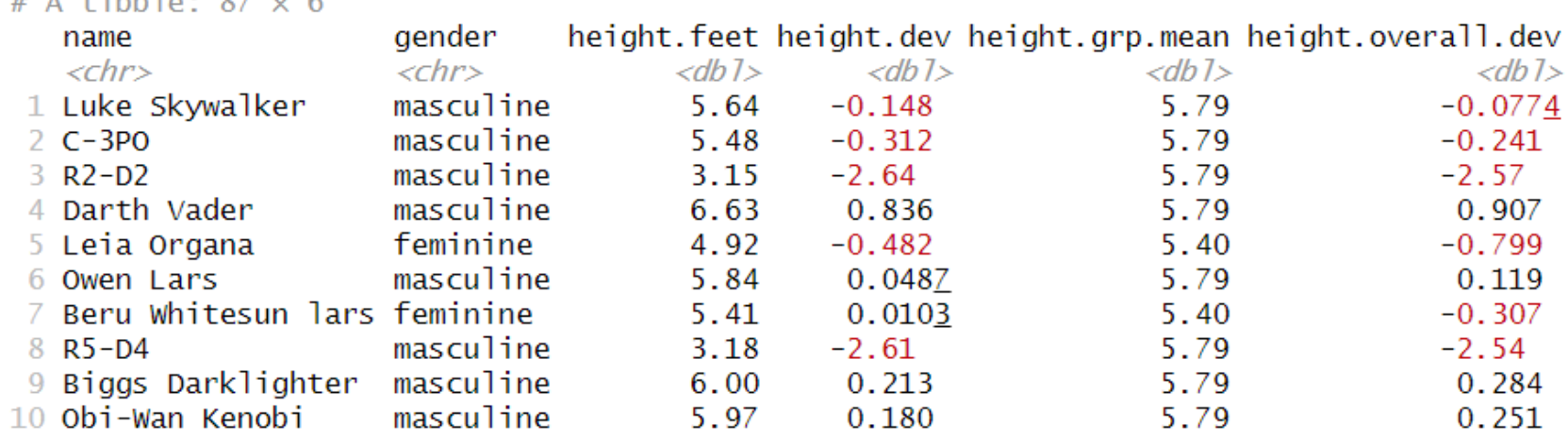

# i 77 more rows

# i Use  $\int$ print(n = ...) to see more rows

### Output the count for each gender and eye color.

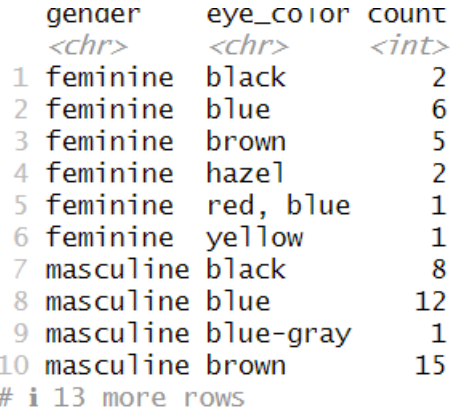

Output the count for each gender and eye color.

> starwars.cut %>%

group\_by(gender, eye\_color) %>% summarize(count=n())

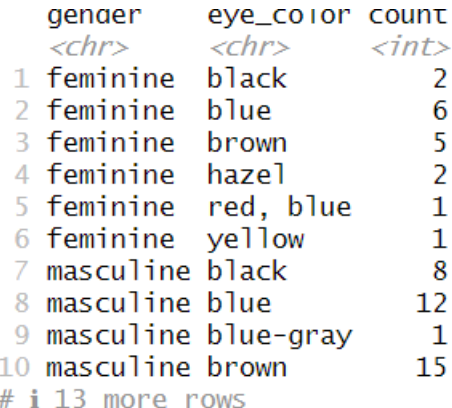

Select all gender="feminine" individuals with height in feet greater than the overall group average height and then summarize the count in each homeworld for this subgroup

> # A tibble:  $8 \times 2$ homeworld count

> > $\langle \text{int} \rangle$

2

1

2

 $\overline{2}$ 

 $\mathbf{1}$ 

 $\mathbf{1}$ 

 $\mathbf{1}$ 

1

 $\langle chr \rangle$ 

2 Kamino

3 Mirial

4 Naboo

6 Shili

8 Zolan

5 Ryloth

7 Tatooine

1 Coruscant

# A tibble:  $11 \times 12$ 

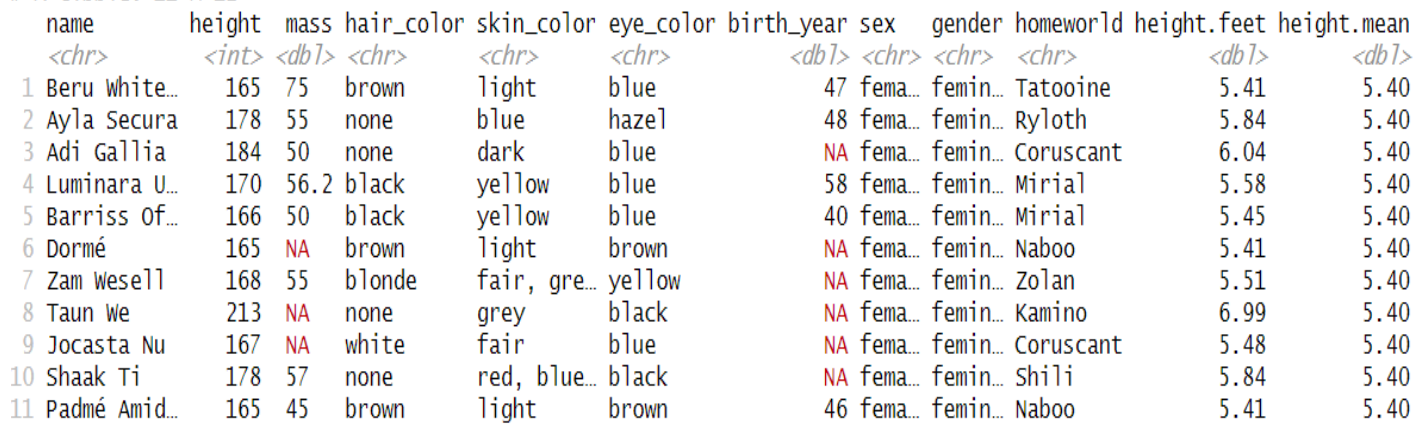

Select all gender="feminine" individuals with height in feet greater than the overall group average height and present a table summarizing the count of each homeworld in this subset

#### >starwars.cut %>%

filter(gender== 'feminine') %>% mutate(height.feet=height/30.48) %>% mutate(height.mean=mean(height.feet,na.rm=TRUE)) %>% filter(height.feet > height.mean,na.rm=TRUE))

# Merging data frames

## dplyr::inner\_join

Only keeps observations from data frame A if they have a match in in data frame B. Unmatched observations from A or B are not kept

Example:

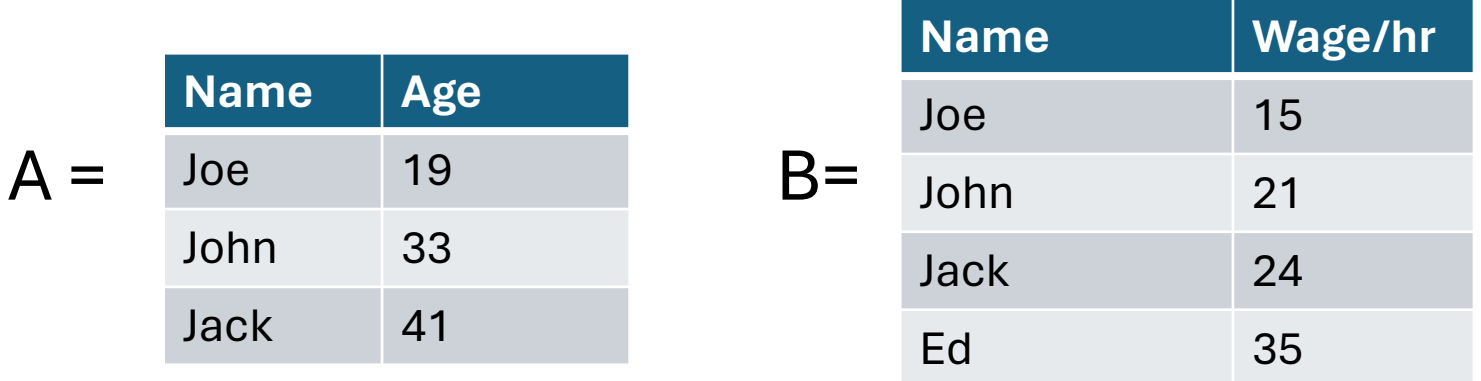

 $>$  inner\_join(A,B,by='Name')

Name Age Wage

- Joe 19 -15 1.
- $2$  John  $33$ - 21
- 3 Jack 41 24

## dplyr::left\_join and dplyr::right\_join

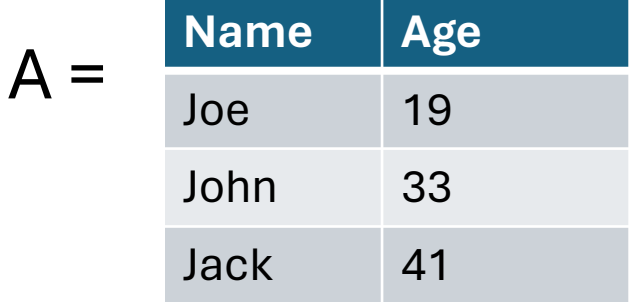

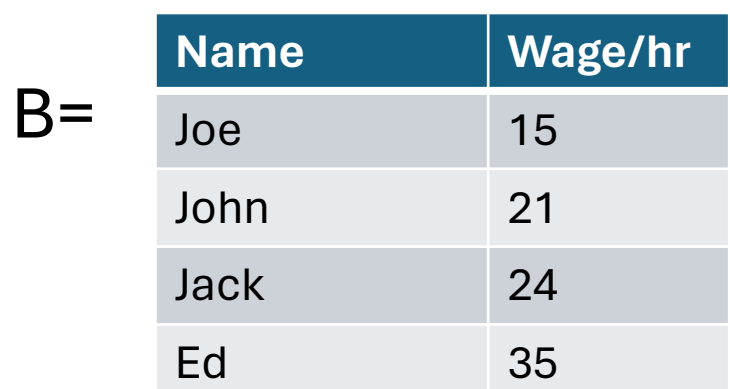

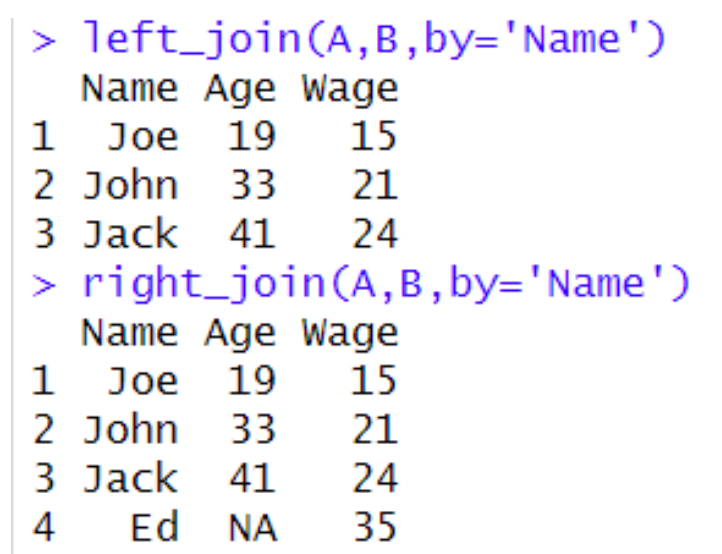

### Helpful online communities

### R Studio

• <https://forum.posit.co/>

### $\underline{R}$

• <https://stackoverflow.com/questions/tagged/R>

#### Tidyverse:

- <https://posit.co/resources/videos/a-gentle-introduction-to-tidy-statistics-in-r/>
- https://dplyr.tidyverse.org/reference/mutate-joins.html

### BERD House

### [https://www.einsteinmed.edu/centers/ictr/biostatistics](https://www.einsteinmed.edu/centers/ictr/biostatistics-epidemiology-research-design-core/berd-house/)[epidemiology-research-design-core/berd-house/](https://www.einsteinmed.edu/centers/ictr/biostatistics-epidemiology-research-design-core/berd-house/)

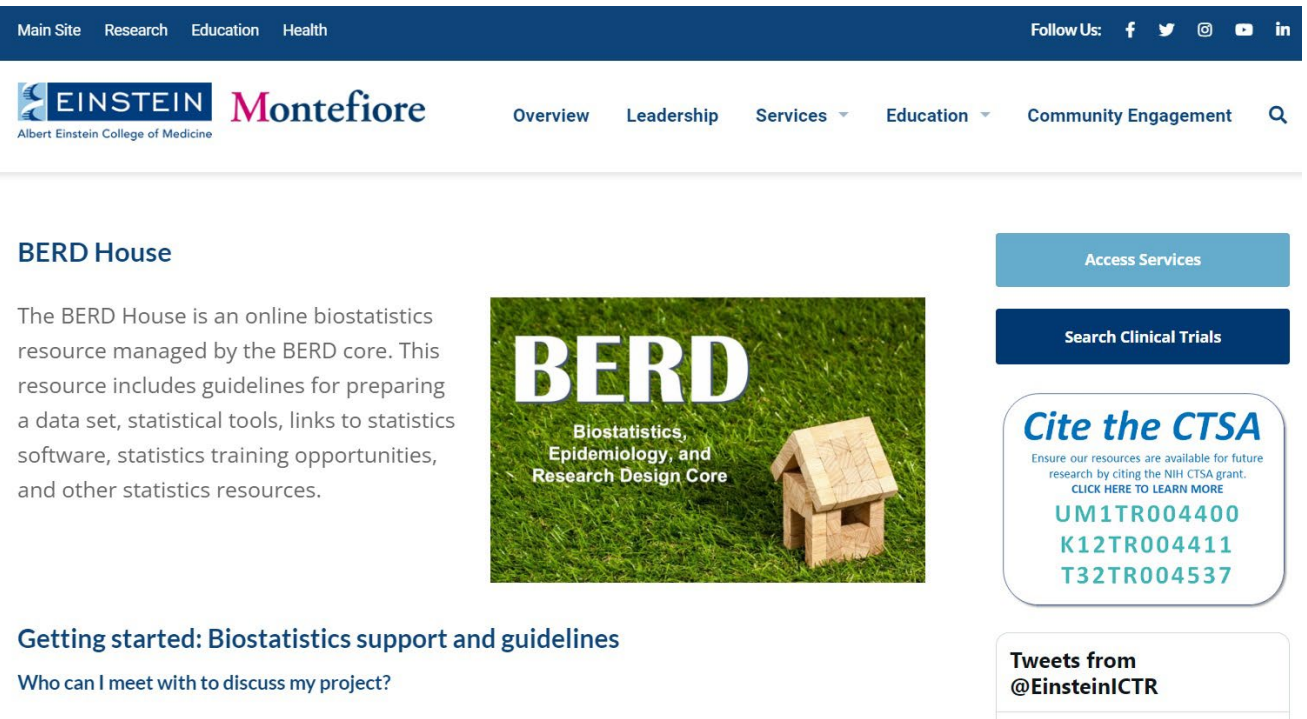

The Division of Biostatistics offers biostatistics consulting and collaboration to enhance the quality and rigor of scientific research conducted by investigators at Einstein and Montefiore.

#### Biostatistics walk-in clinic:

Meet with a biostatistician without an appointment and obtain quick advice on your project.

 $\mathbb{X}$